# Stellaris® LM3S1968 Evaluation Board

# **User's Manual**

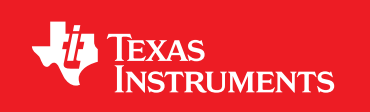

# **Copyright**

Copyright © 2007-2010 Texas Instruments, Inc. All rights reserved. Stellaris and StellarisWare are registered trademarks of Texas Instruments. ARM and Thumb are registered trademarks, and Cortex is a trademark of ARM Limited. Other names and brands may be claimed as the property of others.

Texas Instruments 108 Wild Basin, Suite 350 Austin, TX 78746 http://www.ti.com/stellaris

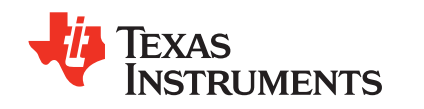

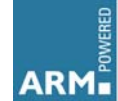

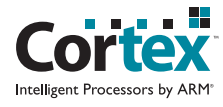

## **Table of Contents**

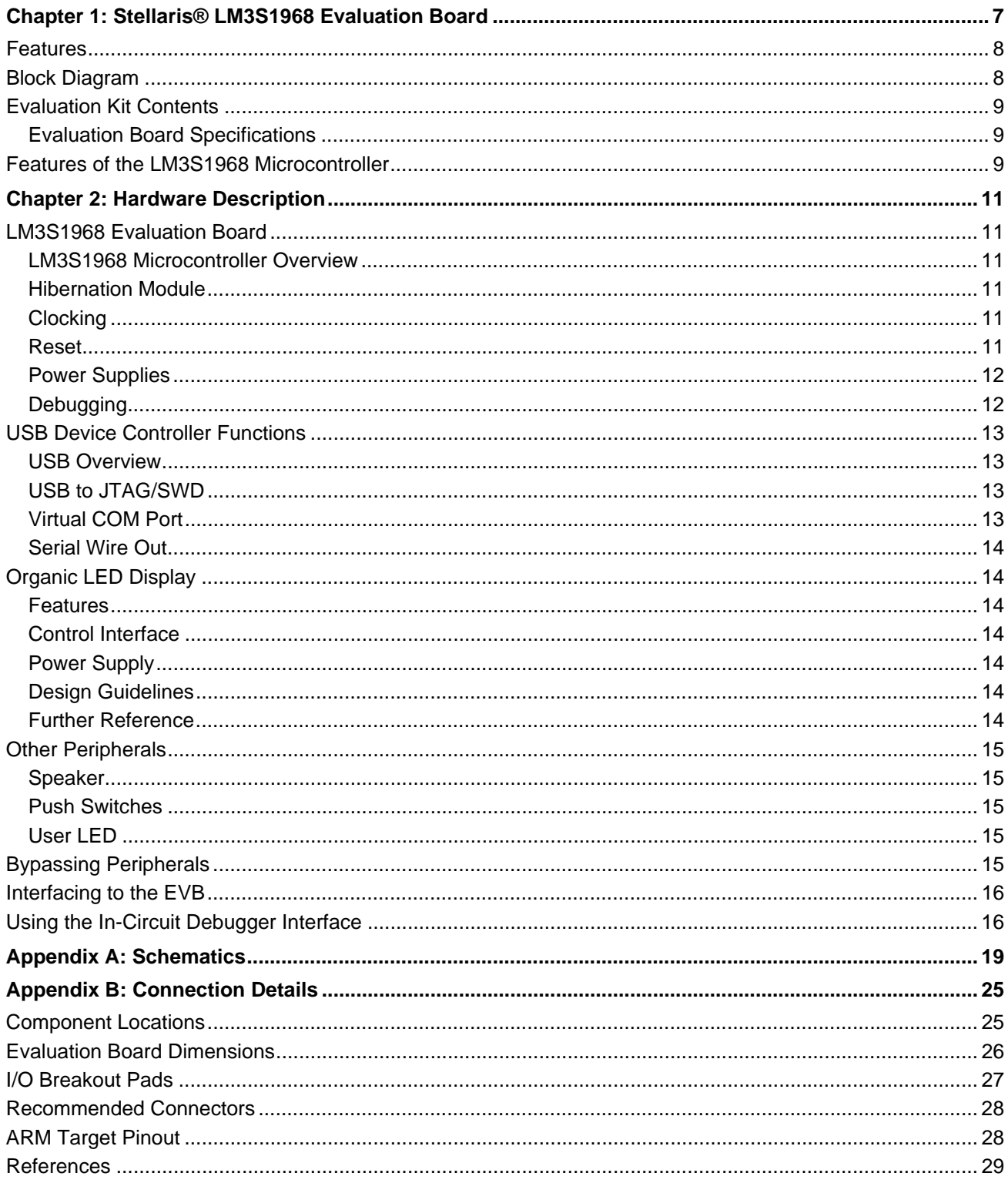

## **List of Tables**

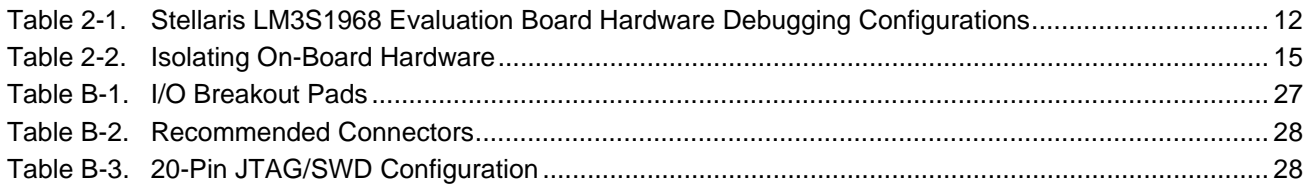

# **List of Figures**

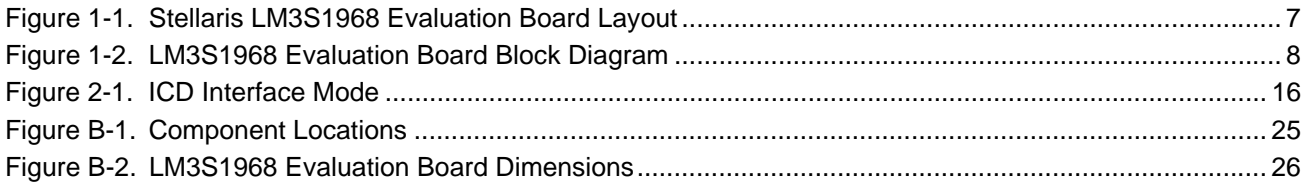

## <span id="page-6-0"></span>**Stellaris® LM3S1968 Evaluation Board**

The Stellaris® LM3S1968 Evaluation Board is a compact and versatile evaluation platform for the Stellaris LM3S1968 ARM® Cortex™-M3-based microcontroller. The evaluation kit design highlights the LM3S1968 microcontroller's peripherals and its Hibernation module.

A 3V lithium battery, included in the kit, supplies power to the Hibernation module and maintains data and real-time clock information for about two years in the absence of USB power.

You can use the EVB either as an evaluation platform or as a low-cost in-circuit debug interface (ICDI). In debug interface mode, the on-board microcontroller is disabled, allowing connection of the debug signals to an external Stellaris microcontroller target. The kit is also compatible with high-performance external JTAG debuggers.

This evaluation kit enables quick evaluation, prototype development, and creation of application-specific designs using the LM3S1968's broad range of peripherals. The kit also includes extensive source-code examples, allowing you to start building C code applications quickly.

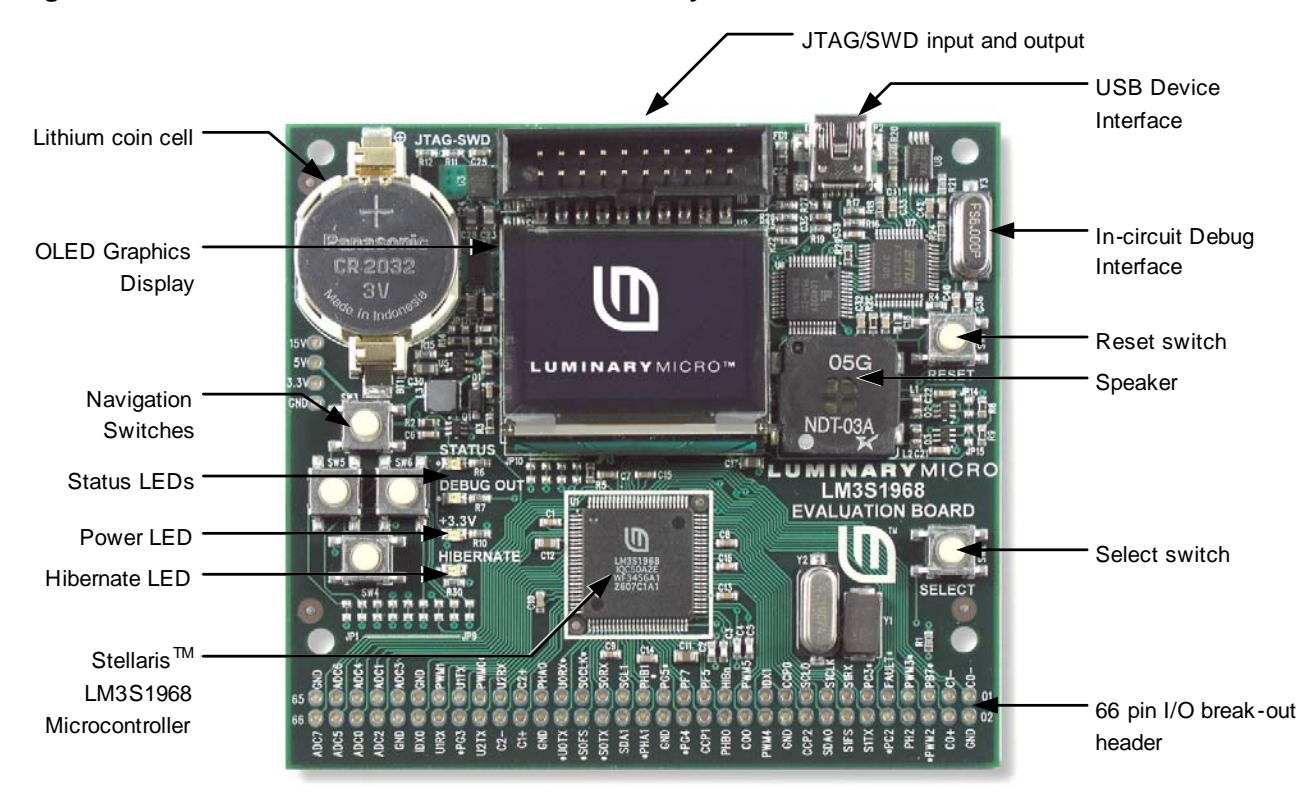

#### <span id="page-6-1"></span>**Figure 1-1. Stellaris LM3S1968 Evaluation Board Layout**

### <span id="page-7-0"></span>**Features**

The Stellaris LM3S1968 Evaluation Kit includes the following features:

- Stellaris LM3S1968 microcontroller
- Simple setup; USB cable provides serial communication, debugging, and power
- OLED graphics display with 128 x 96 pixel resolution
- User LED, navigation switches, and select pushbuttons
- 8 $\Omega$  magnetic speaker with class D amplifier
- Internal 3 V battery and support for on-chip hibernation module
- USB interface for debugging and power supply
- Standard ARM® 20-pin JTAG debug connector with input and output modes
- LM3S1968 I/O available on labeled break-out pads

## <span id="page-7-1"></span>**Block Diagram**

<span id="page-7-2"></span>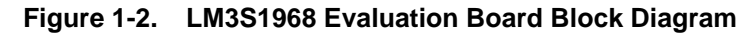

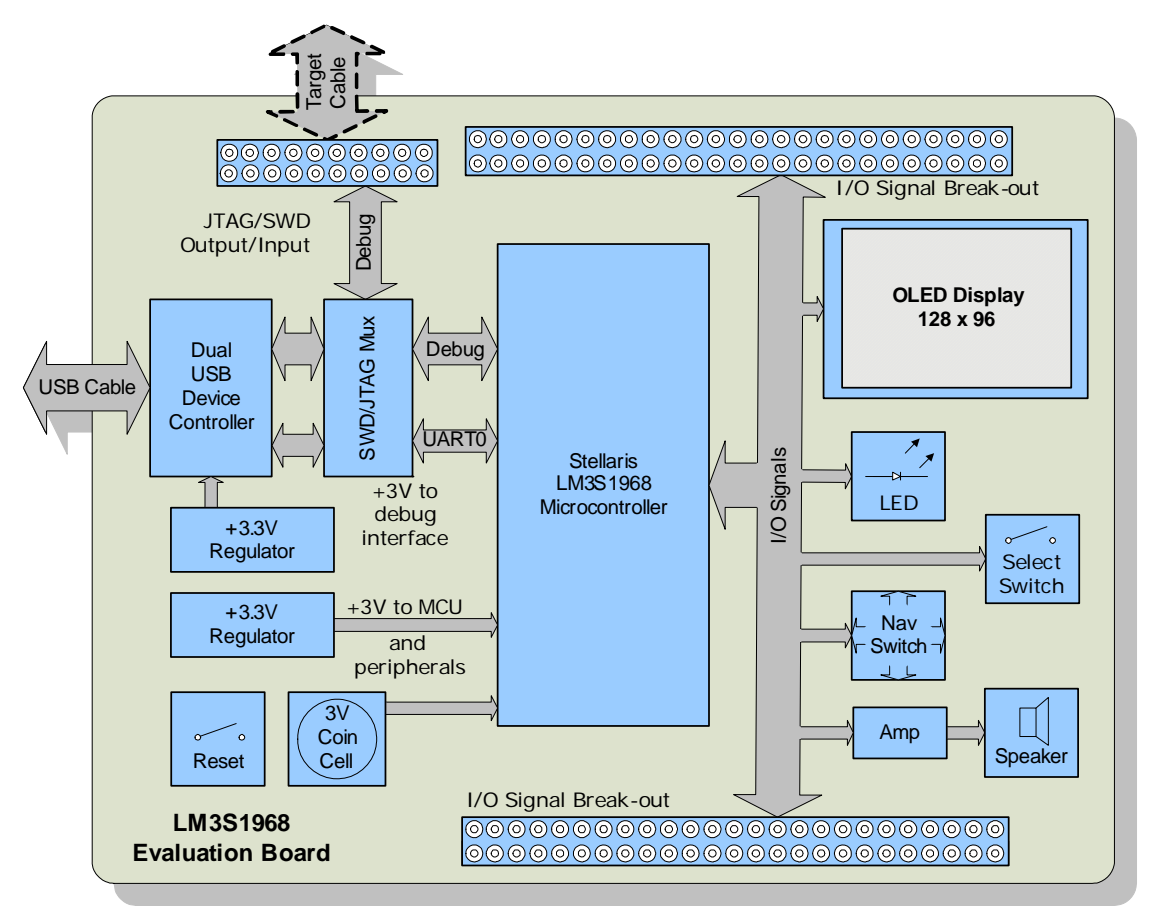

## <span id="page-8-3"></span><span id="page-8-0"></span>**Evaluation Kit Contents**

The evaluation kit contains everything needed to develop and run applications for Stellaris microcontrollers including:

- LM3S1968 evaluation board (EVB)
- USB cable
- 20-pin JTAG/SWD target cable
- CD containing:
	- **–** A supported version of one of the following (including a toolchain-specific Quickstart guide):
		- Keil™ RealView® Microcontroller Development Kit (MDK-ARM)
		- IAR Embedded Workbench
		- Code Sourcery GCC development tools
		- Code Red Technologies development tools
		- Texas Instruments' Code Composer Studio™ IDE
	- **–** Complete documentation
	- **–** Quickstart application source code
	- **–** Stellaris® Firmware Development Package with example source code

### <span id="page-8-1"></span>**Evaluation Board Specifications**

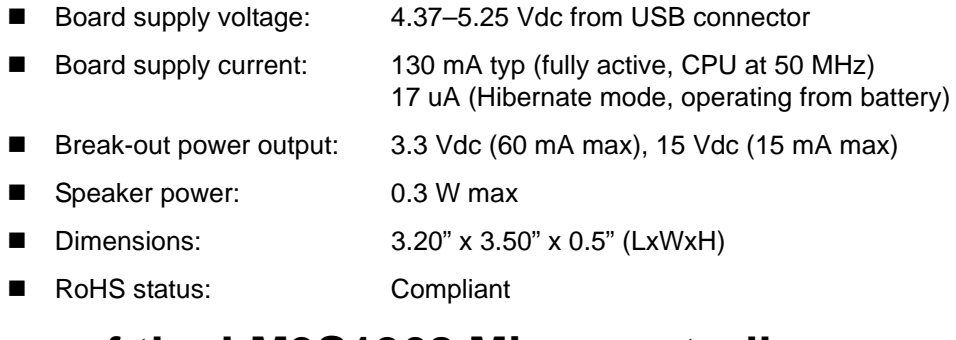

### <span id="page-8-2"></span>**Features of the LM3S1968 Microcontroller**

- 32-bit RISC performance using ARM® Cortex<sup>™-</sup>M3 v7M architecture
	- **–** 50-MHz operation
	- **–** Hardware-division and single-cycle-multiplication
	- **–** Integrated Nested Vectored Interrupt Controller (NVIC)
	- **–** 42 interrupt channels with eight priority levels
- 256-KB single-cycle Flash
- 64-KB single-cycle SRAM
- Four general-purpose 32-bit timers
- Three fully programmable 16C550-type UARTs
- Eight 10-bit ADC channels (inputs) when used as single-ended inputs
- Three independent integrated analog comparators
- Two  $I^2C$  modules
- Three PWM generator blocks
	- **–** One 16-bit counter
	- **–** Two comparators
	- **–** Produces two independent PWM signals
	- **–** One dead-band generator
- Two QEI modules with position integrator for tracking encoder position
- 5 to 52 GPIOs, depending on user configuration
- On-chip low drop-out (LDO) voltage regulator
- **Hibernation module**

# <span id="page-10-0"></span>**Hardware Description**

In addition to a microcontroller, the Stellaris LM3S1968 evaluation board includes a range of useful peripherals and an integrated in-circuit debug interface (ICDI). This chapter describes how these peripherals operate and interface to the microcontroller.

## <span id="page-10-1"></span>**LM3S1968 Evaluation Board**

### <span id="page-10-2"></span>**LM3S1968 Microcontroller Overview**

The heart of the EVB is a Stellaris LM3S1968 ARM Cortex-M3-based microcontroller. The LM3S1968 offers 256-KB Flash memory, 50-MHz operation, and a wide range of peripherals. Refer to the LM3S1968 data sheet (order number DS-LM3S1968) for complete device details.

The LM3S1968 microcontroller is factory programmed with a quickstart demo program. The quickstart program resides in the LM3S1968 on-chip Flash memory and runs each time power is applied unless the quickstart has been replaced with a user program.

#### <span id="page-10-3"></span>**Hibernation Module**

The Hibernation Module manages removal and restoration of power to the microcontroller and peripherals while maintaining a real-time clock (RTC) and non-volatile memory. The EVB includes a 3 V Lithium battery to maintain Hibernate module power when USB power is unavailable.

The Hibernation state is initiated in software. Leaving Hibernation mode requires either an RTC timer match event or assertion of the  $\overline{w_{\text{AKE}}}$  signal. Pressing the Select switch on the EVB asserts  $\overline{\text{wake}}$ . The Hibernate LED (LED4) signals that the EVB is in Hibernate state (+3.3 V disabled) as long as USB power is present. When USB power is removed, the EVB will remain in the Hibernate state, however, the LED will not be on.

#### <span id="page-10-4"></span>**Clocking**

The EVB uses an 8.0-MHz crystal to complete the LM3S1968 microcontroller's main internal clock circuit. An internal PLL, configured in software, multiples this clock to 50 MHz for core and peripheral timing.

The real-time clock oscillator is part of the microcontroller's Hibernation module and uses a 4.194304 MHz crystal for timing. This frequency divides by 128 to generate a 32.7680 kHz standard timing frequency.

#### <span id="page-10-5"></span>**Reset**

The LM3S1968 microcontroller shares its external reset input with the OLED display. In the EVB, reset sources are gated through the CPLD, though in a typical application a simple wired-OR arrangement is sufficient.

External reset is asserted (active low) under any one of three conditions:

- Power-on reset
- Reset push switch SW1 held down

 Internal debug mode—By the USB device controller (U5 FT2232) when instructed by debugger

The LM3S1968 microcontroller has an internal power-on reset, so the external circuits used in the EVB are not required in typical applications.

### <span id="page-11-0"></span>**Power Supplies**

In normal operating mode, the LM3S1968 is powered from a +3.3-V supply. A low drop-out (LDO) regulator converts +5-V power from the USB cable to +3.3-V. +3.3-V power is available for powering external circuits.

If +5-V is removed, the Hibernation module will remain powered by the 3-V lithium battery. Other microcontroller and board functions will not function until power is restored.

+15-V power is available when the OLED display power supply is active. The speaker and OLED display boost-converter operate directly from the +5-V power.

### <span id="page-11-1"></span>**Debugging**

Stellaris microcontrollers support programming and debugging using either JTAG or SWD. JTAG uses the signals TCK, TMS, TDI, and TDO. SWD requires fewer signals (SWCLK, SWDIO, and, optionally, SWO, for trace). The debugger determines which debug protocol is used. For example, Keil RealView tools support only JTAG debugging.

The JTAG TRST signal is not required for debugging and is not connected to the 20-pin JTAG/ SWD header. TRST may be asserted by the CPLD in debug Mode 2.

#### <span id="page-11-3"></span><span id="page-11-2"></span>**Debugging Modes**

The LM3S1968 evaluation board supports a range of hardware debugging configurations. [Table 2-1](#page-11-2) summarizes these configurations.

| <b>Mode</b>   | <b>Debug Function</b>          | <b>Use</b>                                                                                   | Selected by                                                         |  |
|---------------|--------------------------------|----------------------------------------------------------------------------------------------|---------------------------------------------------------------------|--|
| 1             | Internal ICDI                  | Debug on-board LM3S1968<br>microcontroller over USB<br>interface.                            | Default mode                                                        |  |
| $\mathcal{P}$ | ICDI out to JTAG/SWD<br>header | The EVB is used as a USB to<br>SWD/JTAG interface to an<br>external target.                  | Connecting to an external<br>target and starting debug<br>software. |  |
|               |                                |                                                                                              | The red Debug Out LED will<br>be ON.                                |  |
| 3             | In from JTAG/SWD header        | For users who prefer an<br>external debug interface<br>(ULINK, JLINK, etc.) with the<br>EVB. | Connecting an external<br>debugger to the JTAG/SWD<br>header        |  |

**Table 2-1. Stellaris LM3S1968 Evaluation Board Hardware Debugging Configurations**

Modes 2 and 3 automatically detect the presence of an external debug cable. When the debugger software connected to the EVB's USB controller the EVB automatically selects Mode 2 and illuminates the red Debug Out LED.

#### **Debug In Considerations**

Debug Mode 3 supports evaluation board debugging using an external debug interface. Mode 3 is automatically selected when a device such as a Segger J-Link or Keil ULINK is connected.

Boards marked Revision B or later automatically configure pin 1 to be a 3.3-V reference, if an external debugger is connected. To determine the revision of your board, locate the product number on the bottom of the board; for example, EK-LM3S6965-B. The last character of the product number identifies the board revision.

A configuration or board-level change may be necessary when using an external debug interface with revision A of this evaluation board. Because the evaluation board supports both debug out and debug in modes, pin 1 of the 20-pin JTAG/SWD header is, by default, not connected to +3.3 V. Consequently, devices requiring a voltage on pin 1 to power their line buffers may not work.

Two solutions exist. Some debugger interfaces (such as ULINK) have an internal power jumper that, in this case, should be set to internal +3.3-V power. Refer to debugger interface documentation for full details. However, if your debugger interface does not have a selectable power source, it may be necessary to install a 0- $\Omega$  resistor on the evaluation board to route power to pin 1. Refer to the schematics and board drawing in the appendix of this manual for the location of this resistor.

### <span id="page-12-0"></span>**USB Device Controller Functions**

#### <span id="page-12-1"></span>**USB Overview**

An FT2232 device from Future Technology Devices International Ltd manages USB-to-serial conversion. The FT2232 is factory-configured to implement a JTAG/SWD port (synchronous serial) on channel A and a Virtual COM Port (VCP) on channel B. This feature allows two simultaneous communications links between the host computer and the target device using a single USB cable. Separate Windows drivers for each function are provided on the Documentation and Software CD.

A small serial EEPROM holds the FT2232 configuration data. The EEPROM is not accessible by the LM3S1968 microcontroller.

For full details on FT2232 operation, go to www.ftdichip.com.

#### <span id="page-12-2"></span>**USB to JTAG/SWD**

The FT2232 USB device performs JTAG/SWD serial operations under the control of the debugger. A CPLD (U6) multiplexes SWD and JTAG functions and, when working in SWD mode, provides direction control for the bidirectional data line. The CPLD also implements logic to select between the three debug modes. The target microcontroller selection is determined by multiplexing TCK/SWCLK and asserting TRST.

In Hibernate state, the JTAG/SWD interface circuit remains powered. Although debugging is not possible, maintaining power avoids re-enumeration of the USB device after each wake transition. To avoid powering the microcontroller, the CPLD sets its output signals to a high-impedance state whenever the Hibernation signal is asserted.

### <span id="page-12-3"></span>**Virtual COM Port**

The Virtual COM Port (VCP) allows Windows applications (such as HyperTerminal) to communicate with UART0 on the LM3S1968 over USB. Once the FT2232 VCP driver is installed, Windows assigns a COM port number to the VCP channel.

### <span id="page-13-0"></span>**Serial Wire Out**

The evaluation board supports the Cortex-M3 serial-wire output (SWO) trace capabilities. Under debugger control, the CPLD can route the SWO datastream to the virtual communication port (VCP) transmit channel. The debugger can then decode and interpret the trace information received from the VCP. The normal VCP connection to UART0 is interrupted when using SWO. Not all debuggers support SWO. Refer to the Stellaris LM3S3748 data sheet for additional information on the trace port interface unit (TPIU).

## <span id="page-13-1"></span>**Organic LED Display**

The EVB features an Organic LED (OLED) graphics display with 128 x 96 pixel resolution. OLED is a new technology that offers many advantages over LCD display technology. The display is protected during shipping by a thin, protective plastic film. The film can be removed using a pair of tweezers.

#### <span id="page-13-2"></span>**Features**

- RiT Display P14201 series display
- 128 columns by 96 rows
- High-contrast (typ. 500:1)
- Excellent brightness (120 cd/m<sup>2</sup>)
- Fast 10 us response

### <span id="page-13-3"></span>**Control Interface**

The OLED display has a built-in controller IC with synchronous serial and parallel interfaces. Synchronous serial (SSI) is used on the EVB as it requires fewer microcontroller pins. Data cannot be read from the OLED controller; only one data line is necessary. The Stellaris® Firmware Development Package (included on the Documentation and Software CD) contains complete drivers with source-code for the OLED display.

#### <span id="page-13-4"></span>**Power Supply**

A +15-V supply is needed to bias the OLED display. A FAN5331 device from Fairchild combines with a few external components to complete a boost converter. A GPIO (PH3/FAULT) is assigned to turn on and off the controller as necessary for power rail sequencing. When the OLED display is operating, a small amount of power can be drawn from the +15-V supply to power other devices.

#### <span id="page-13-5"></span>**Design Guidelines**

The OLED display has a lifetime of about 13,000 hours. It is also prone to degradation due to burn-in, similar to CRT and plasma displays. The quickstart application includes both a screen saver and a power-down mode to extend display life. These factors should be considered when developing EVB applications that use the OLED display.

### <span id="page-13-6"></span>**Further Reference**

For additional information on the RiT OLED display, visit www.ritekdisplay.com.

## <span id="page-14-0"></span>**Other Peripherals**

### <span id="page-14-1"></span>**Speaker**

The LM3S1968 evaluation board's speaker circuit can be used in either tone or waveform mode. The quick-start application uses tone mode.

In tone mode, the LM3S1968 microcontroller's PWM module directly generates tones within the audible frequency range. The width of the pulses determines the volume. If only one PWM signal (PWM2 or PWM3) is used, the non-PWM signal should be configured as a general-purpose output. For increased speaker volume, PWM2 and PWM3 can be configured as complementary drive signals. In tone mode, be careful to avoid large DC currents in the speaker.

Waveform mode uses two high-frequency PWM signals to drive a MOSFET H-bridge with an output filter. This circuit is essentially a Class-D amplifier. The symmetrical 2nd order low-pass L-C filter has a cut-off frequency of approximately 33 kHz. The microcontroller's PWM module should be configured with a PWM frequency of at least 100 kHz. Using 500 kHz improves audio quality even further. Once configured, audio waveform data can be used to update the PWM duty cycle at a rate equal to the audio sampling rate.

The speaker on the evaluation board has standard  $8\Omega$  impedance. Audio quality can be enhanced by adding a small, vented enclosure around the speaker.

#### <span id="page-14-2"></span>**Push Switches**

The EVB has five general-purpose input switches. Four are arranged in a navigation-style configuration. The fifth functions as a Select switch on PG7. The Select switch also connects to the  $\overline{\text{wake}}$  signal of the Hibernate module which has an internal pull-up resistor. A diode (D2) blocks current into the PG7 pin when in the Hibernate state.

#### <span id="page-14-3"></span>**User LED**

A user LED (LED3) is provided for general use. The LED is connected to PG2/PWM0, allowing the option of either GPIO or PWM control (brightness control). Refer to the Quickstart Application source code for an example of PWM control.

### <span id="page-14-4"></span>**Bypassing Peripherals**

The EVB's on-board peripheral circuits require 15 GPIO lines. This leaves 31 GPIO lines and 8 ADC channels immediately available for connection to external circuits. If an application requires more GPIO lines, the on-board hardware can be disconnected. The EVB is populated with 15 jumper links, which can be cut with a knife to isolate on-board hardware. The process can be reversed by installing 0603- 0-ohm chip resistors. [Table 2-2](#page-14-5) shows the microcontroller assignments and how to isolate specific pins.

**Important***:* The quickstart application will not run if one or more jumpers are removed.

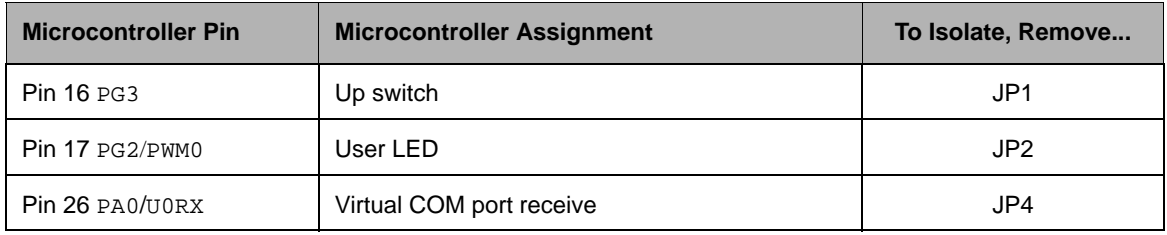

#### <span id="page-14-5"></span>**Table 2-2. Isolating On-Board Hardware**

| <b>Microcontroller Pin</b> | <b>Microcontroller Assignment</b> | To Isolate, Remove |  |
|----------------------------|-----------------------------------|--------------------|--|
| Pin 29 PA3/SSI0FSS         | OLED display chip select          | JP <sub>5</sub>    |  |
| Pin 37 PG6/PHA1            | Right switch                      | JP <sub>6</sub>    |  |
| Pin $36$ $PG7/PHB1$        | Select switch                     | JP7                |  |
| <b>Pin 40 PG5</b>          | Left switch                       | JP8                |  |
| <b>Pin 41 PG4</b>          | Down switch                       | JP9                |  |
| Pin 31 PA5/SSI0TX          | OLED display data in              | <b>JP10</b>        |  |
| Pin 28 PA2/SSI0CLK         | OLED display clock                | <b>JP11</b>        |  |
| Pin 34 PA6/I2C1SCL         | OLED display data/control select  | JP12               |  |
| $Pin 27$ $PA1/U0TX$        | Virtual COM port transmit         | JP <sub>13</sub>   |  |
| <b>Pin 86 PH0/PWM2</b>     | Sound+                            | <b>JP14</b>        |  |
| Pin 85 PH1/PWM3            | Sound-                            | JP15               |  |

**Table 2-2. Isolating On-Board Hardware (Continued)**

### <span id="page-15-0"></span>**Interfacing to the EVB**

An array of accessible I/O signals makes it easy to interface the EVB to external circuits. All LM3S1968 I/O lines (except those with both JTAG and SWD functions) are brought out to 0.1" pitch pads. For quick reference, silk-screened labels on the PCB show primary pin functions.

[Table B-2 on page 28](#page-27-4) has a complete list of I/O signals as well as recommended connectors.

Most LM3S1968 I/O signals are +5-V tolerant. Refer to the LM3S1968 data sheet for detailed electrical specifications.

### <span id="page-15-1"></span>**Using the In-Circuit Debugger Interface**

The Stellaris LM3S1968 Evaluation Kit can operate as an In-Circuit Debugger Interface (ICDI). ICDI acts as a USB to the JTAG/SWD adaptor, allowing debugging of any external target board that uses a Stellaris microcontroller. See ["Debugging Modes" on page 12](#page-11-3) for a description of how to enter Debug Out mode.

#### <span id="page-15-2"></span>**Figure 2-1. ICD Interface Mode**

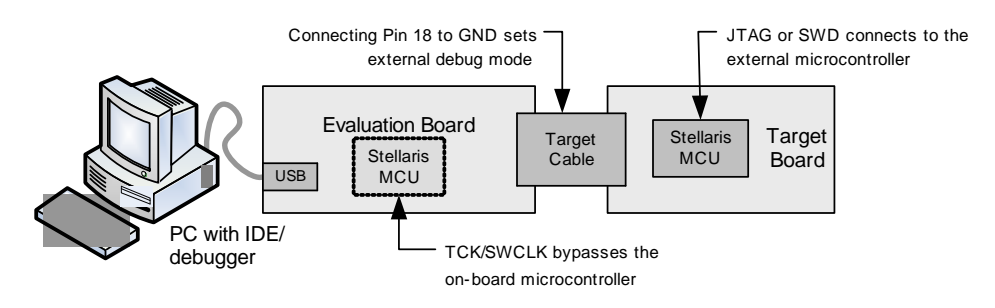

The debug interface operates in either serial-wire debug (SWD) or full JTAG mode, depending on the configuration in the debugger IDE.

The IDE/debugger does not distinguish between the on-EVB Stellaris microcontroller and an external Stellaris microcontroller. The only requirement is that the correct Stellaris device is selected in the project configuration.

# <span id="page-18-0"></span>**Schematics**

This section contains the schematics for the LM3S1968 Evaluation Board:

- **[LM3S1968 Microcontroller on page 20](#page-19-0)**
- [OLED Display, Switches and Audio on page 21](#page-20-0)
- [USB and Debugger Interfaces on page 22](#page-21-0)
- [USB, Debugger Interfaces and Power on page 23](#page-22-0)
- **[JTAG Logic with Auto Mode Detect and Hibernate on page 24](#page-23-0)**

<span id="page-19-0"></span>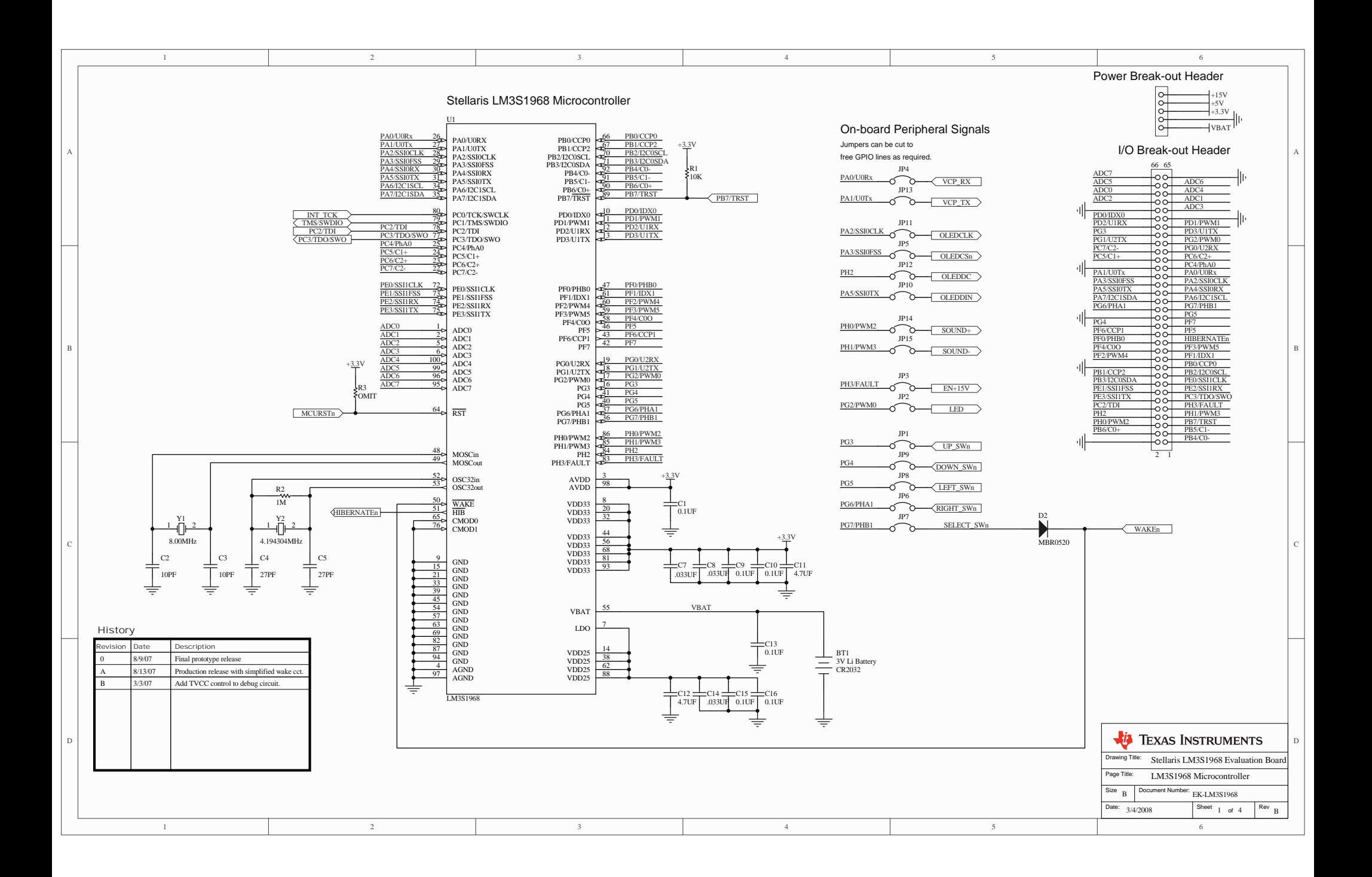

<span id="page-20-0"></span>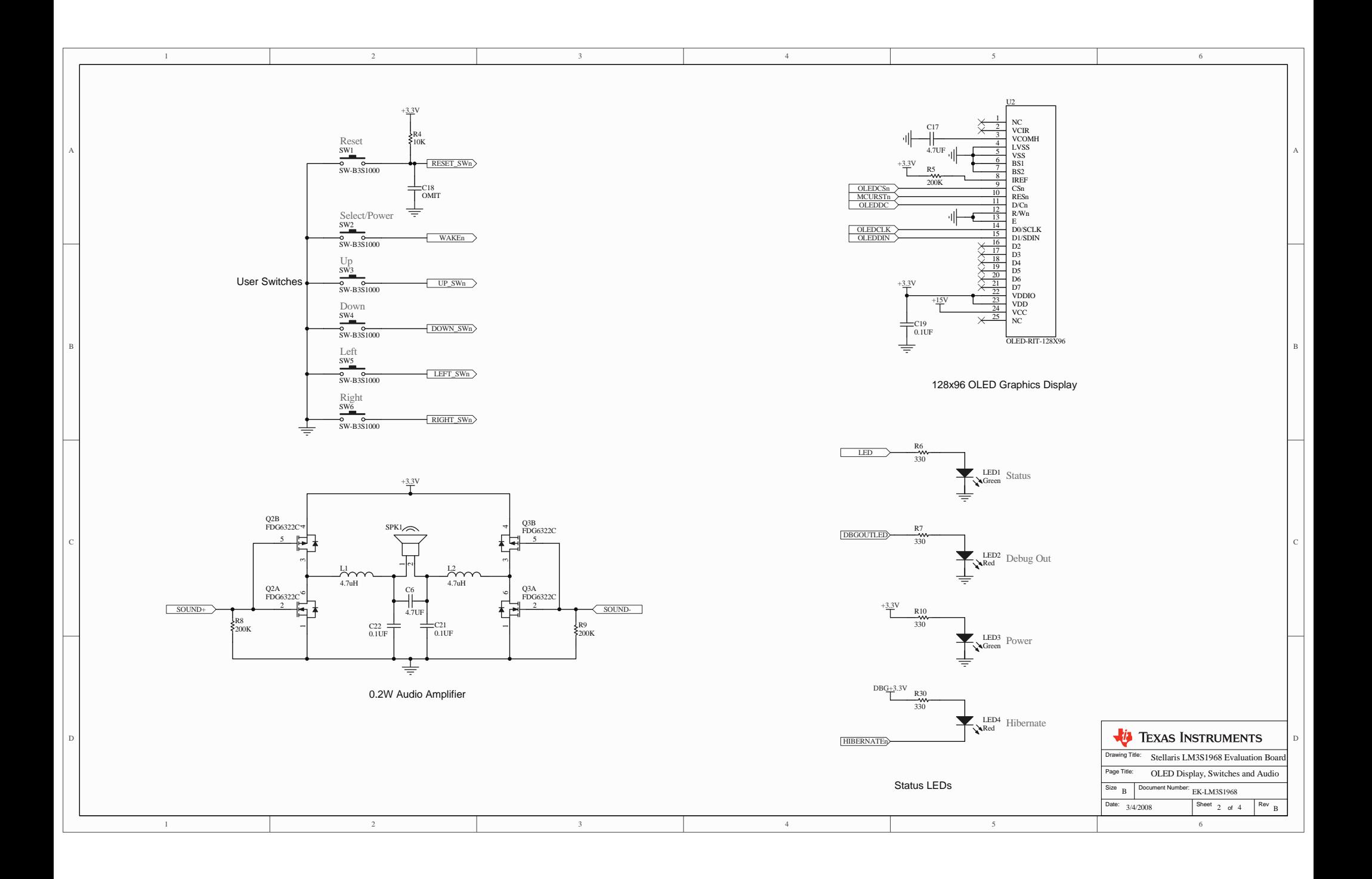

<span id="page-21-0"></span>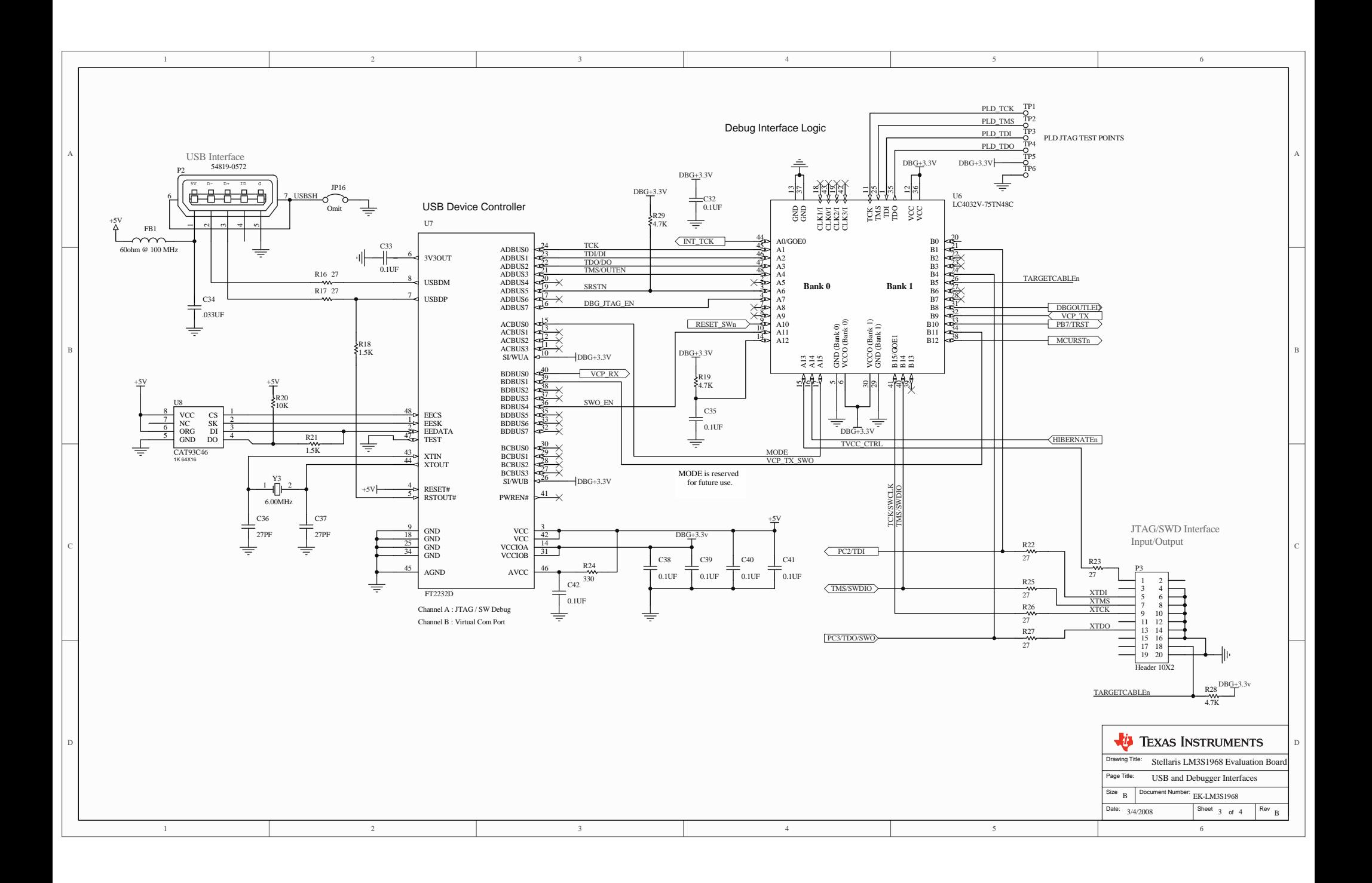

<span id="page-22-0"></span>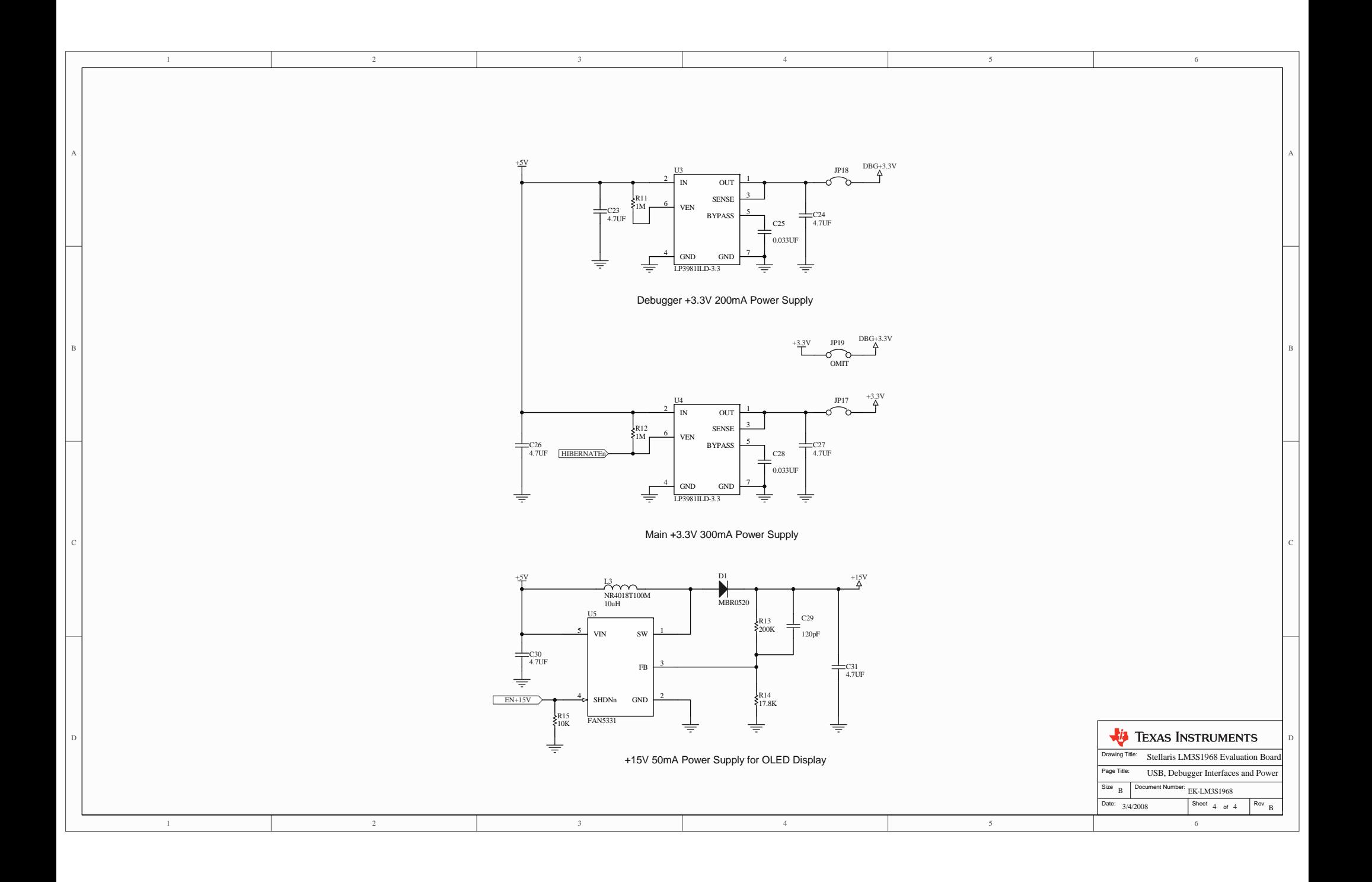

<span id="page-23-0"></span>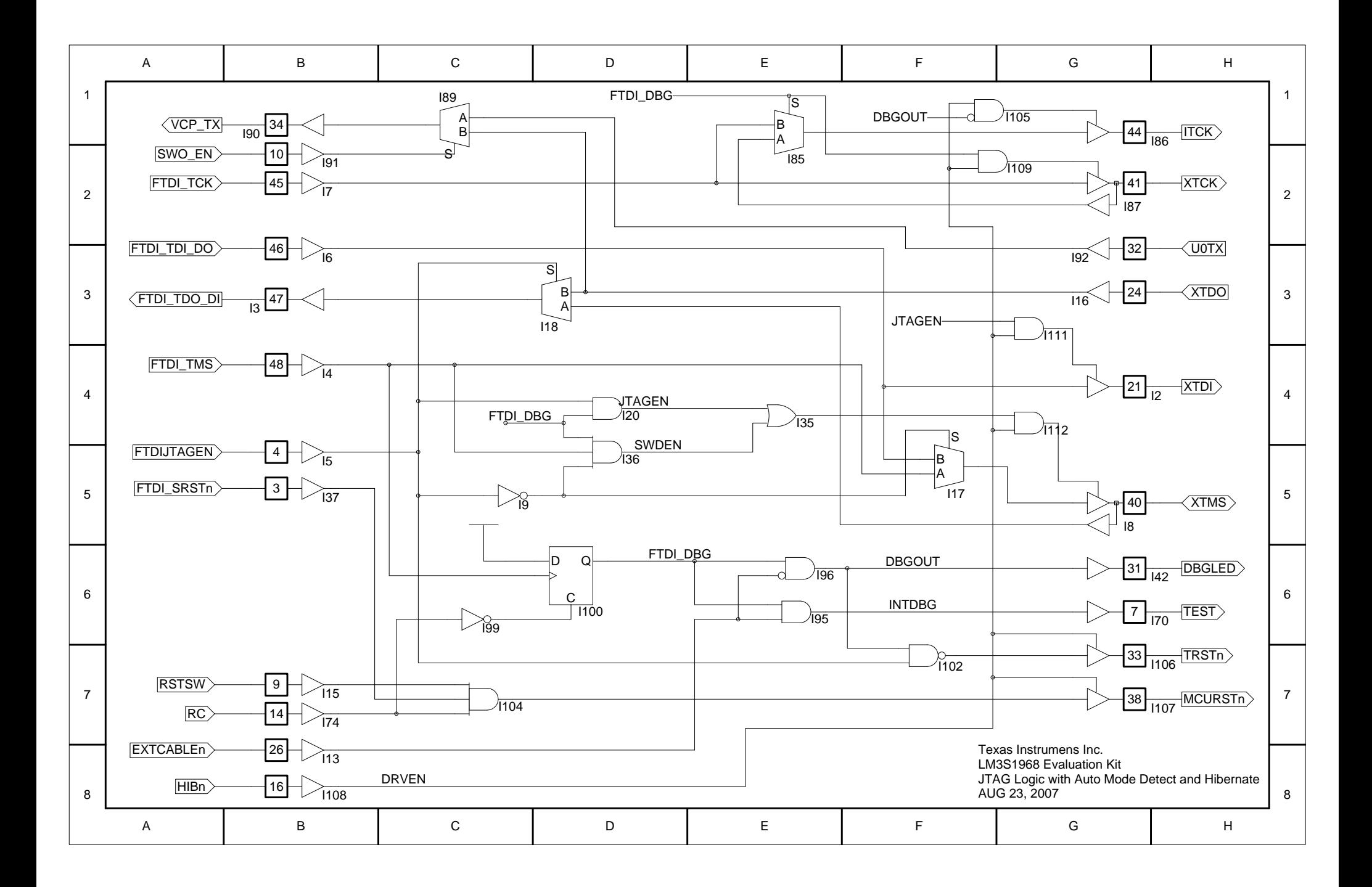

# <span id="page-24-0"></span>**Connection Details**

This appendix contains the following sections:

- [Component Locations](#page-24-1)
- Evaluation Board Dimensions
- [I/O Breakout Pads](#page-26-0)
- [ARM Target Pinout](#page-27-1)
- [References](#page-28-0)

### <span id="page-24-1"></span>**Component Locations**

<span id="page-24-2"></span>**Figure B-1. Component Locations**

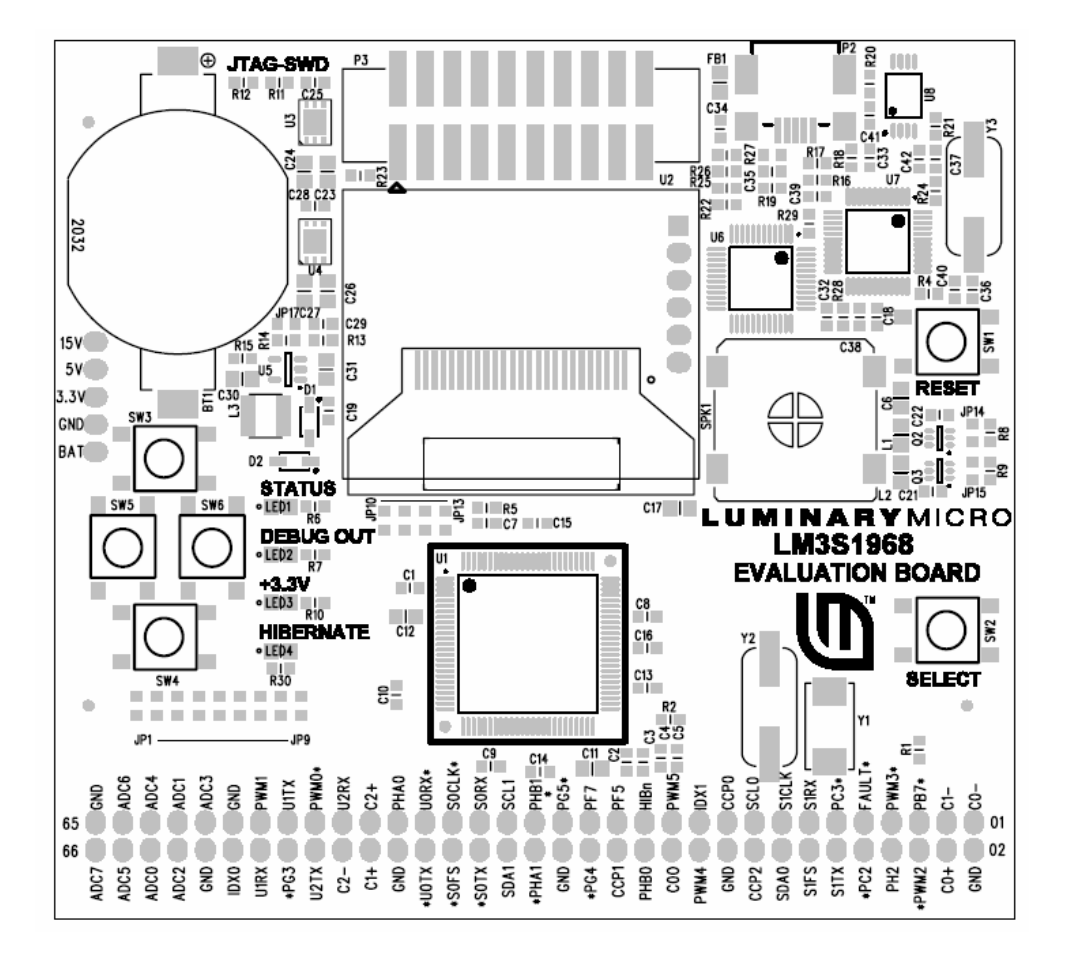

## <span id="page-25-0"></span>**Evaluation Board Dimensions**

<span id="page-25-1"></span>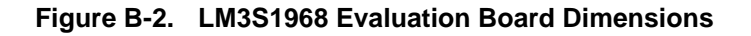

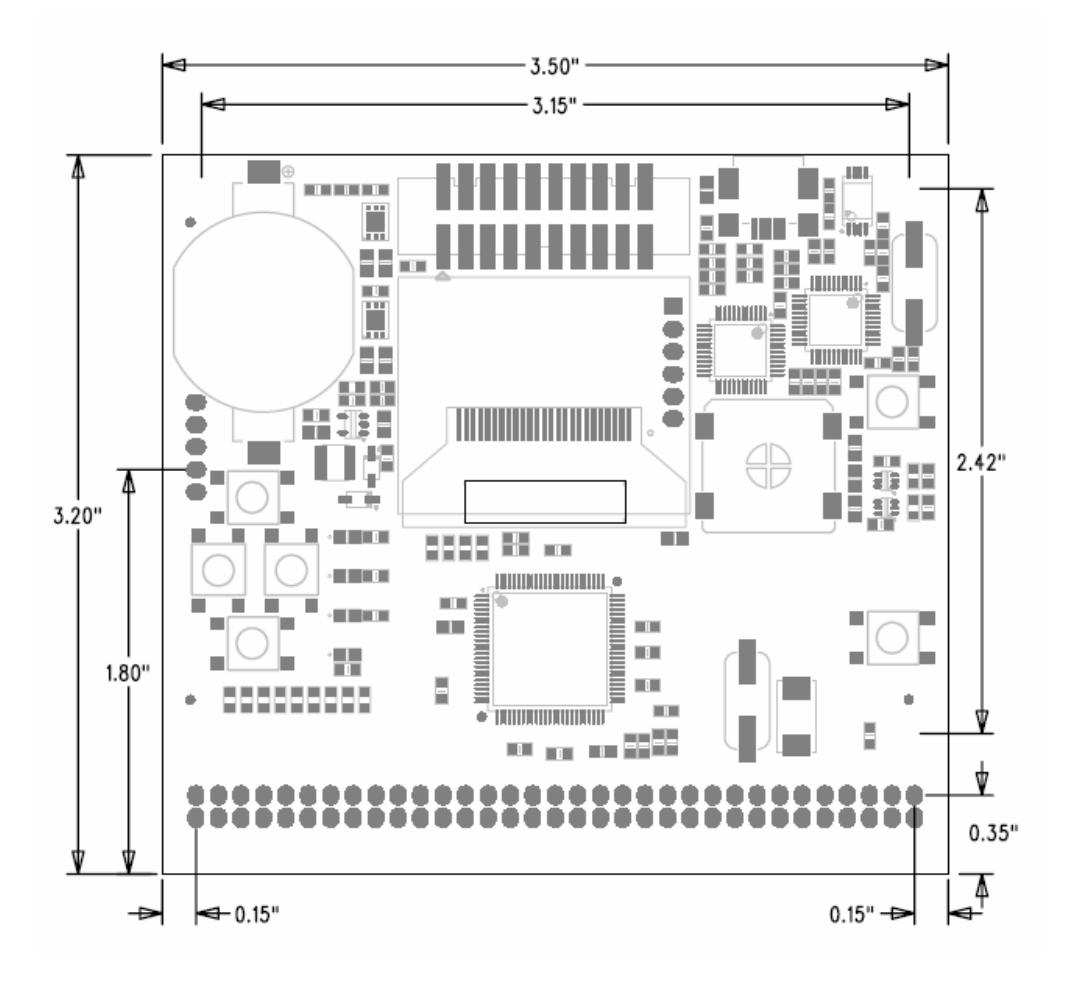

## <span id="page-26-0"></span>**I/O Breakout Pads**

The LM3S1968 EVB has 58 I/O pads, 13 power pads, and 1 control connection, for a total of 71 pads. Connection can be made by soldering wires directly to these pads, or by using 0.1" pitch headers and sockets.

**Note:** In [Table B-1,](#page-26-1) an asterisk (\*) by a signal name (also on the EVB PCB) indicates the signal is normally used for on-board functions. Normally, you should cut the associated jumper (JP1-15) before using an assigned signal for external interfacing.

| <b>Description</b>   | Pad<br>No.     | <b>Description</b> | Pad<br>No. | <b>Description</b> | Pad<br>No. | <b>Description</b> | Pad<br>No. |
|----------------------|----------------|--------------------|------------|--------------------|------------|--------------------|------------|
| <b>PB4/C0-</b>       | 1              | PB1/CCP2           | 18         | PA6/I2C1SCL        | 35         | PG <sub>3</sub> *  | 52         |
| <b>GND</b>           | $\overline{2}$ | PB0/CCP0           | 19         | PA7/I2C1SDA        | 36         | PD1/PWM1           | 53         |
| <b>PB5/C1-</b>       | 3              | <b>GND</b>         | 20         | PA4/SSI0RX         | 37         | PD2/U1RX           | 54         |
| <b>PB6/C0+</b>       | 4              | PF1/IDX1           | 21         | PA5/SSI0TX*        | 38         | <b>GND</b>         | 55         |
| PB7/TRST             | 5              | PF2/PWM4           | 22         | PA2/SSI0CLK*       | 39         | PD0/IDX0           | 56         |
| PH0/PWM2*            | 6              | PF3/PWM5           | 23         | PA3/SSI0FSS*       | 40         | ADC3               | 57         |
| PH1/PWM3*            | $\overline{7}$ | <b>PF4/C0O</b>     | 24         | PA0/U0RX*          | 41         | <b>GND</b>         | 58         |
| PH <sub>2</sub> *    | 8              | <b>HIBn</b>        | 25         | PA1/U0TX*          | 42         | ADC <sub>1</sub>   | 59         |
| PH3/FAULT*           | 9              | PF0/PHB0           | 26         | PC4/PhA0           | 43         | ADC <sub>2</sub>   | 60         |
| PC <sub>2</sub> /TDI | 10             | PF <sub>5</sub>    | 27         | <b>GND</b>         | 44         | ADC4               | 61         |
| PC3/TDO/SWO          | 11             | PF6/CCP1           | 28         | PC6/C2+            | 45         | ADC <sub>0</sub>   | 62         |
| PE3/SSI1TX           | 12             | PF7                | 29         | $PC5/C1+$          | 46         | ADC <sub>6</sub>   | 63         |
| PE2/SSI1RX           | 13             | PG4*               | 30         | PG0/U2RX           | 47         | ADC <sub>5</sub>   | 64         |
| PE1/SSI1FSS          | 14             | PG5*               | 31         | <b>PC7/C2-</b>     | 48         | <b>GND</b>         | 65         |
| PE0/SSI1CLK          | 15             | <b>GND</b>         | 32         | PG2/PWM0*          | 49         | ADC7               | 66         |
| PB3/I2C0SDA          | 16             | PG7/PHB1*          | 33         | PG1/U2TX           | 50         |                    |            |
| PB2/I2C0SCL          | 17             | PG6/PHA1*          | 34         | PD3/U1TX           | 51         |                    |            |

<span id="page-26-1"></span>**Table B-1. I/O Breakout Pads** 

 $\blacksquare$ 

 $\blacksquare$ 

### <span id="page-27-0"></span>**Recommended Connectors**

Connection can be made by soldering wires directly to pads or using 0.1" pitch headers and sockets.

<span id="page-27-2"></span>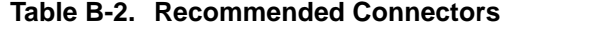

<span id="page-27-4"></span>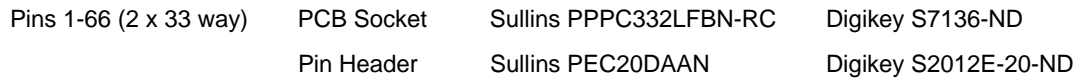

## <span id="page-27-1"></span>**ARM Target Pinout**

In ICDI input and output mode, the Stellaris LM3S1968 Evaluation Kit supports ARM's standard 20-pin JTAG/SWD configuration. The same pin configuration can be used for debugging over serial-wire debug (SWD) and JTAG interfaces. The debugger software, running on the PC, determines which interface protocol is used.

The Stellaris target board should have a 2x10 0.1" pin header with signals as indicated in [Table B-3](#page-27-3). This applies to both an external Stellaris microcontroller target (Debug Output mode) and to external JTAG/SWD debuggers (Debug Input mode).

| <b>Function</b> | Pin            | Pin | <b>Function</b> |
|-----------------|----------------|-----|-----------------|
| VCC (optional)  | 1              | 2   | nc              |
| nc              | 3              | 4   | <b>GND</b>      |
| TDI             | 5              | 6   | <b>GND</b>      |
| TMS             | $\overline{7}$ | 8   | GND             |
| <b>TCK</b>      | 9              | 10  | <b>GND</b>      |
| nc              | 11             | 12  | <b>GND</b>      |
| <b>TDO</b>      | 13             | 14  | <b>GND</b>      |
| nc              | 15             | 16  | <b>GND</b>      |
| nc              | 17             | 18  | <b>GND</b>      |
| nc              | 19             | 20  | <b>GND</b>      |

<span id="page-27-3"></span>**Table B-3. 20-Pin JTAG/SWD Configuration**

ICDI does not control RST (device reset) or TRST (test reset) signals. Both reset functions are implemented as commands over JTAG/SWD, so these signals are not necessary.

It is recommended that connections be made to all GND pins; however, both targets and external debug interfaces must connect pin 18 and at least one other GND pin to GND.

### <span id="page-28-0"></span>**References**

In addition to this document, the following references are included on the Stellaris LM3S1968 Evaluation Kit CD-ROM and are also available for download at www.ti.com/stellaris:

- *Stellaris LM3S1968 Evaluation Kit Quickstart Guide* for appropriate tool kit (see ["Evaluation Kit](#page-8-3)  [Contents," on page 9](#page-8-3))
- *Stellaris LM3S1968 Read Me First* for the CAN Evaluation Kit
- StellarisWare® Driver Library, Order number SW-DRL
- *StellarisWare® Driver Library User's Manual*, publication number SW-DRL-UG
- *Stellaris LM3S1968 Data Sheet*, publication DS-LM3S1968

Additional references include:

- *Solomon Systech SSD0323-OLED Controller Datasheet*
- *Future Technology Devices Incorporated FT2232C Datasheet*
- **Information on development tool being used:** 
	- **–** RealView MDK web site, [www.keil.com/arm/rvmdkkit.asp](http://www.keil.com/arm/rvmdkkit.asp)
	- **–** IAR Embedded Workbench web site, [www.iar.com](http://www.iar.com)
	- **–** Code Sourcery GCC development tools web site, [www.codesourcery.com/gnu\\_toolchains/arm](http://www.codesourcery.com/gnu_toolchains/arm/)
	- **–** Code Red Technologies development tools web site, [www.code-red-tech.com](http://www.code-red-tech.com/)
	- **–** Texas Instruments' Code Composer Studio™ IDE web site, [www.ti.com/ccs](http://www.code-red-tech.com/)

#### **IMPORTANT NOTICE**

Texas Instruments Incorporated and its subsidiaries (TI) reserve the right to make corrections, modifications, enhancements, improvements, and other changes to its products and services at any time and to discontinue any product or service without notice. Customers should obtain the latest relevant information before placing orders and should verify that such information is current and complete. All products are sold subject to TI's terms and conditions of sale supplied at the time of order acknowledgment.

TI warrants performance of its hardware products to the specifications applicable at the time of sale in accordance with TI's standard warranty. Testing and other quality control techniques are used to the extent TI deems necessary to support this warranty. Except where mandated by government requirements, testing of all parameters of each product is not necessarily performed.

TI assumes no liability for applications assistance or customer product design. Customers are responsible for their products and applications using TI components. To minimize the risks associated with customer products and applications, customers should provide adequate design and operating safeguards.

TI does not warrant or represent that any license, either express or implied, is granted under any TI patent right, copyright, mask work right, or other TI intellectual property right relating to any combination, machine, or process in which TI products or services are used. Information published by TI regarding third-party products or services does not constitute a license from TI to use such products or services or a warranty or endorsement thereof. Use of such information may require a license from a third party under the patents or other intellectual property of the third party, or a license from TI under the patents or other intellectual property of TI.

Reproduction of TI information in TI data books or data sheets is permissible only if reproduction is without alteration and is accompanied by all associated warranties, conditions, limitations, and notices. Reproduction of this information with alteration is an unfair and deceptive business practice. TI is not responsible or liable for such altered documentation. Information of third parties may be subject to additional restrictions.

Resale of TI products or services with statements different from or beyond the parameters stated by TI for that product or service voids all express and any implied warranties for the associated TI product or service and is an unfair and deceptive business practice. TI is not responsible or liable for any such statements.

TI products are not authorized for use in safety-critical applications (such as life support) where a failure of the TI product would reasonably be expected to cause severe personal injury or death, unless officers of the parties have executed an agreement specifically governing such use. Buyers represent that they have all necessary expertise in the safety and regulatory ramifications of their applications, and acknowledge and agree that they are solely responsible for all legal, regulatory and safety-related requirements concerning their products and any use of TI products in such safety-critical applications, notwithstanding any applications-related information or support that may be provided by TI. Further, Buyers must fully indemnify TI and its representatives against any damages arising out of the use of TI products in such safety-critical applications.

TI products are neither designed nor intended for use in military/aerospace applications or environments unless the TI products are specifically designated by TI as military-grade or "enhanced plastic." Only products designated by TI as military-grade meet military specifications. Buyers acknowledge and agree that any such use of TI products which TI has not designated as military-grade is solely at the Buyer's risk, and that they are solely responsible for compliance with all legal and regulatory requirements in connection with such use.

TI products are neither designed nor intended for use in automotive applications or environments unless the specific TI products are designated by TI as compliant with ISO/TS 16949 requirements. Buyers acknowledge and agree that, if they use any non-designated products in automotive applications, TI will not be responsible for any failure to meet such requirements.

Following are URLs where you can obtain information on other Texas Instruments products and application solutions:

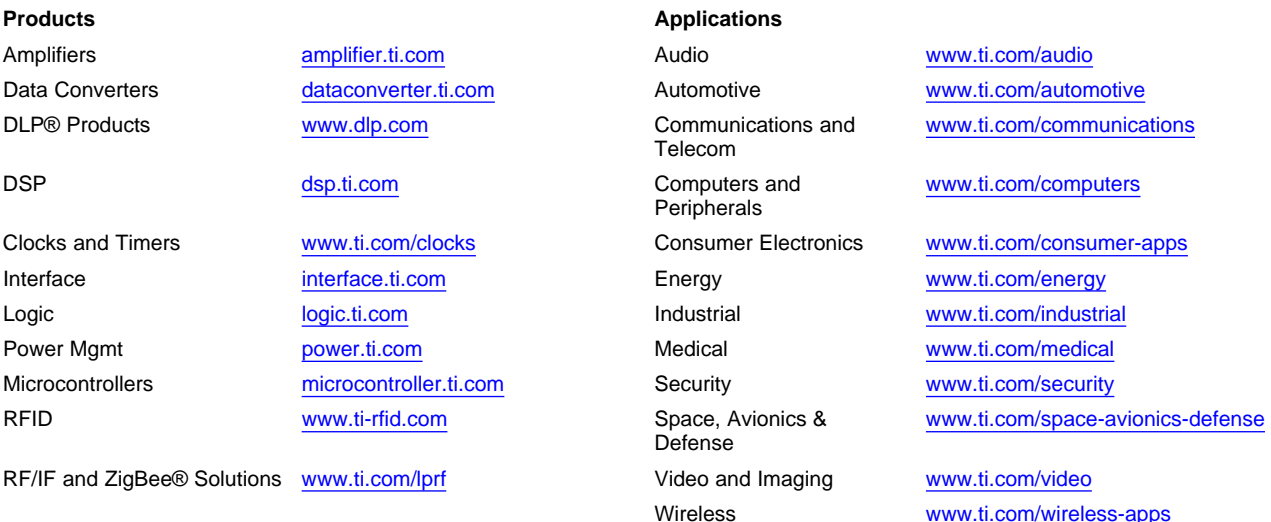

Mailing Address: Texas Instruments, Post Office Box 655303, Dallas, Texas 75265 Copyright © 2010, Texas Instruments Incorporated